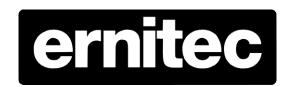

# **Ernitec ESR server**

Hotfix 1 Version 2014 0707

## **Important Information**

Before proceeding, please read and observe all instructions and warnings in this manual and general procedure regarding upgrading Ernitec firmware and software.

Retain this manual with the original bill of sale for future reference and, if necessary, warranty service.

When upgrading or downgrading your device, please make a reboot of the device prior to the actual update.

Check for missing or damaged items. If any item is missing, or if damage is evident, DO NOT INSTALL OR OPERATE THIS PRODUCT. Contact your dealer for assistance

#### Ernitec hotfix release note

### Software/firmware Version

Ernitec ESR hotfix 1 2014 0707

#### Release date

07.07.2014

#### **Applied Models**

All Ernitec ESR servers model 600 & 1800 – serial number E20140095 to E20140147

Do NOT install this hotfix on any Ernitec equipment unless your serial number is between and included in the above serial numbers

#### **Bug fix:**

1. Fixes the rebuild time on RAID1 if server is not shut down properly / power failure occurs.

#### Improvement:

1. When installed, the server operates with normal performance when RAID1 is rebuilding or verifying its structure.

#### **New features:**

- 1. Configure your server to send alerts via e-mail in case of failure on the HDD of the operating system or within the RAID1.
- 2. Monitor the health of your OS system drives
- 3. Change the setup of your OS system drives (THIS IS NOT RECOMMENDED NOR SUPPORTED by Ernitec if you do so).

#### Zip package includes:

1. This release note called "Ernitec ESR hotfix 1 readme.pdf"

The program update "iata\_cd.exe"

#### **Installation instructions:**

- 1. Unzip the Ernitec ESR hotfix 1.zip file
- 2. Read the Ernitec ESR hotfix 1.pdf file
- 3. Install the iata\_cd.exe file and follow guide within program
- 4. When finished with the installation reboot server if installation program requires it.